## Extended Warranty Contract Purchase: **E-Sign Instructions**

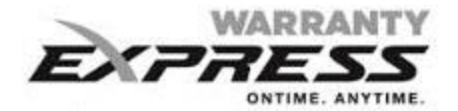

Extended contract purchase process is the same until the homeowner information section.

- Either the E-sign box must be checked **OR** the Attach.
- If "E-Sign" box is checked, then the homeowner's valid e-mail address must be entered.
- If Attach is checked, then a homeowner signed copy is required to be attached.

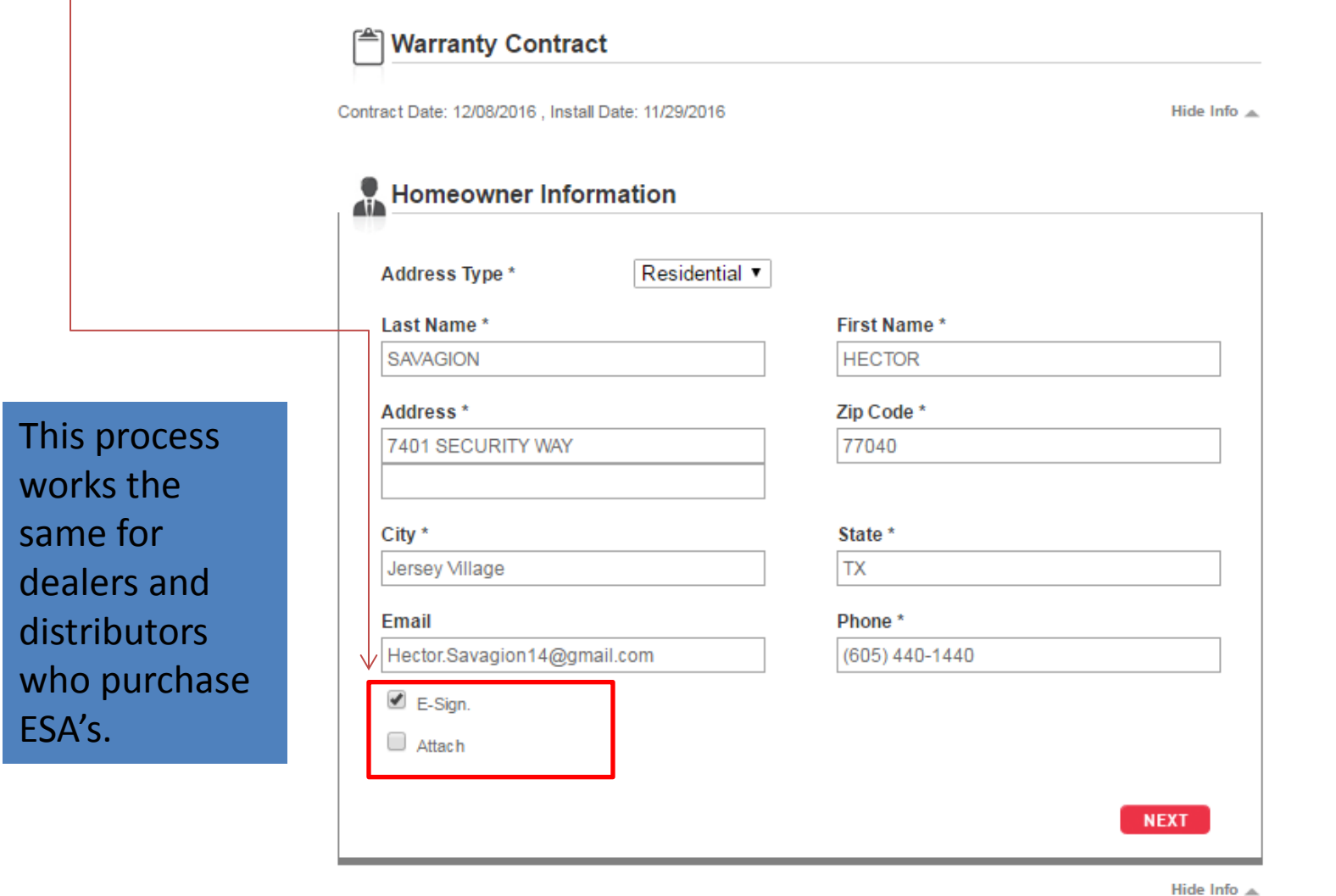

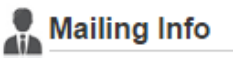

After the contract is submitted on Warranty Express the service agreement summary will indicate yes/no if E-sign was sent on this contract. When the homeowner E-signs the contract, the system will automatically update the status to "signed" and upload attachments for you.

- If the status says, "invalid" then this means that the e-mail address provided is invalid.
- There will be an option to change the e-mail address and re-send in the E-sign box below if email bounces (fails).

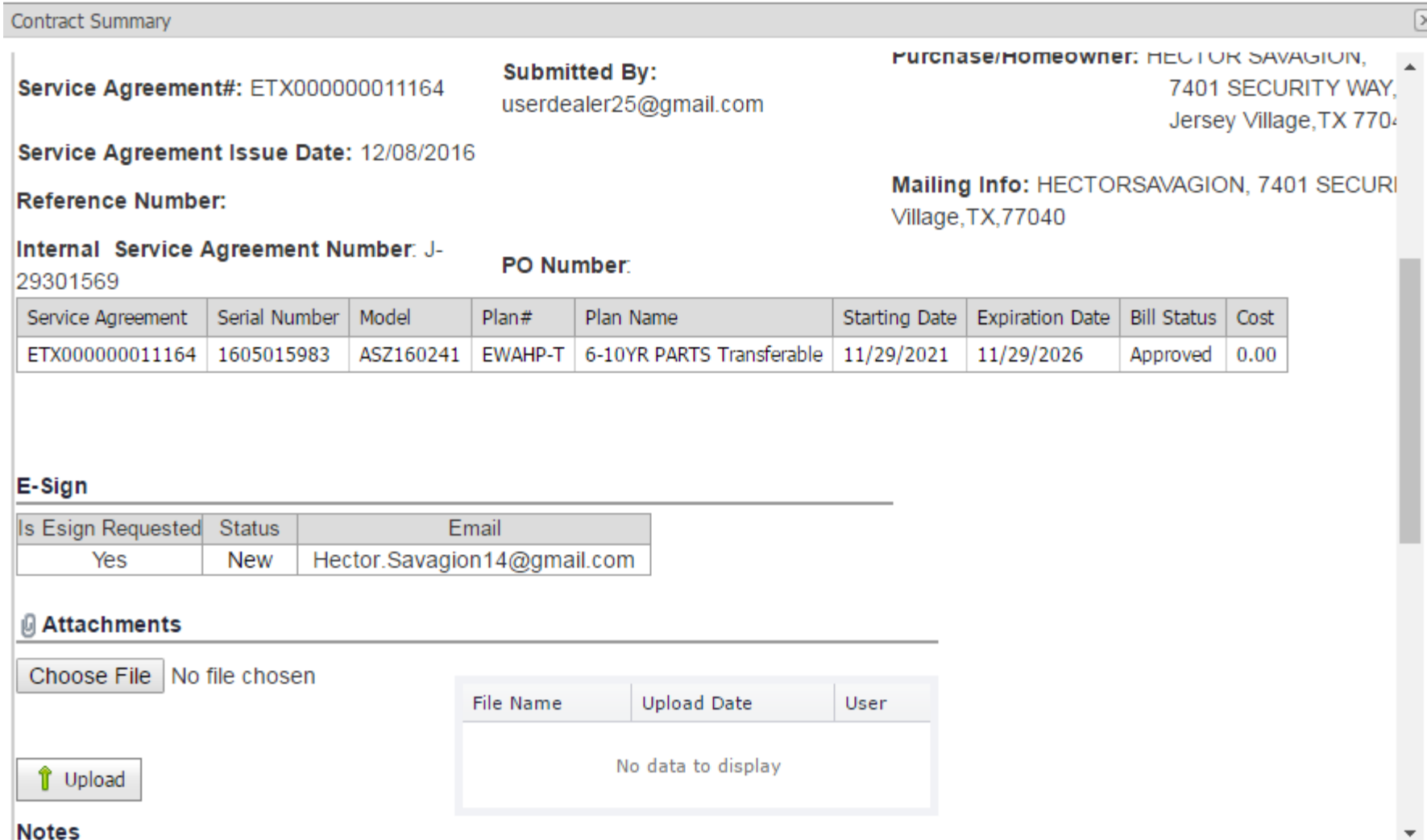

Below is an example of the e-mail that the homeowner will receive immediately after the contract is submitted on Warranty Express. After the homeowner clicks, "Go to Documents" they will be required to sign the following:

- Homeowner will click to sign to accept E-sign disclosure.
- Homeowner will click to sign to accept Terms and Conditions of Asure contract.
- Homeowner will sign the contract.

The entire e-signing process takes less than a minute for the homeowner to complete.

Subject: eSignLive - Warranty Team has added you as a Signer to the eSignPackage "ServiceAgreement: ETX000000011164 12/8/2016 11:11:02 AM". 的名词复数的过去式和过去分词 的复数无法保证 的复数医的复数形式 医神经性 医神经性 医神经性 医骨状的 的复数人名英格兰人姓氏阿拉伯的变体 医假白细胞瘤 Hi HECTOR SAVAGION, Warranty Team has added you as a Signer to the eSignPackage "ServiceAgreement: ETX0000000011164 12/8/2016 11:11:02 AM". **Go to Documents** Re: Finalizing the Purchase of an ASURE<sup>m</sup> Extended Service Plan Dear SAVAGION HECTOR: Congratulations on your recent purchase of a heating or air conditioning product for your home, as well as your decisio finalize this extended service plan by having you sign the ASURE<sup>m</sup> extended service plan application. Attached with this e-mail please find a copy of your ASURE<sup>20</sup> extended service plan. It includes the information that we DEALER. Please review and provide an electronic signature. If there are any inaccuracies in the type of coverage that you expected to receive, please contact us at extendedwarran possible. Very truly yours, ASURE<sup>w</sup> Extended Service Plans

## Below is an example of what the homeowner will see when E-signing their Asure contract.

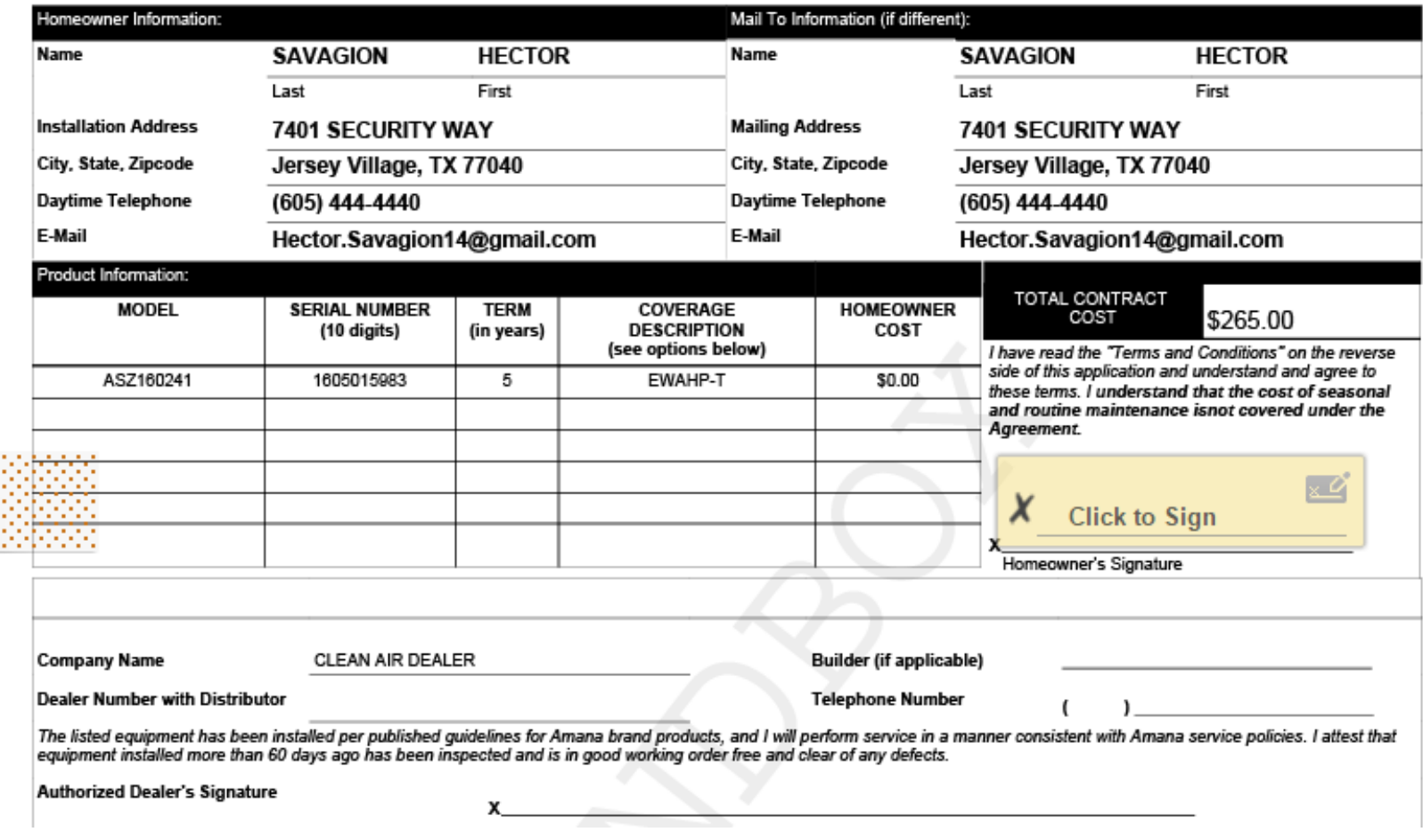

After the homeowner E-signs successfully – attachments from homeowner will be automatically uploaded by the system on Warranty Express and can be viewed any time in the "Service Agreement Summary." The status will change to "signed."

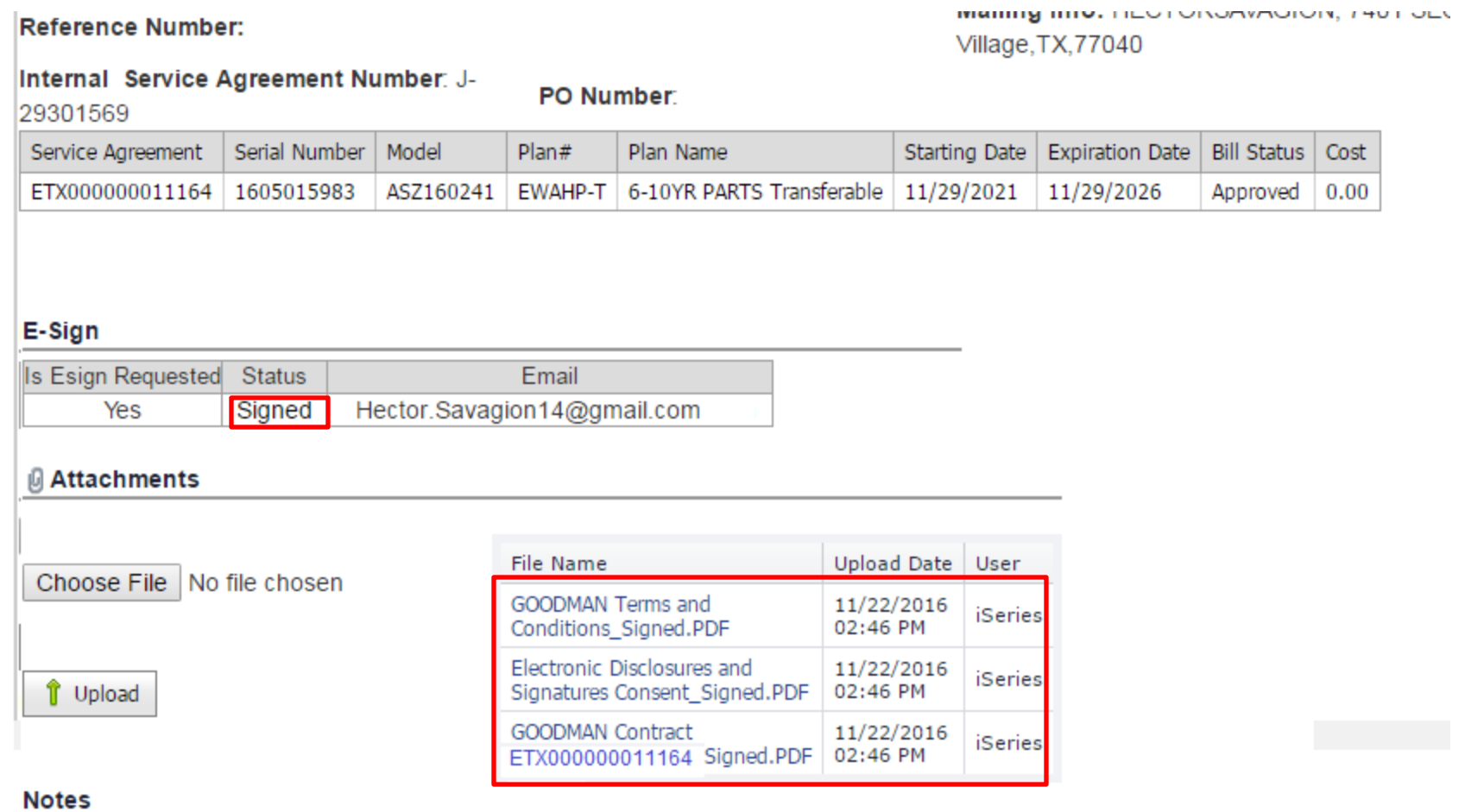

The homeowner receives an e-mail letting he/she know that their e-sign is complete for their contract and it will give them a copy of their contract, which can be accessed by going to "Go to Documents." These are the same documents that will be stored in Warranty Express.

Hi HECTOR SAVAGION,

Signing is completed for eSignPackage "ServiceAgreement: ETX000000011164 12/8/2016 11:11:02 AM".

You can securely download your signed documents here:

**Go to Documents** 

Please make sure you download and safe keep the documents right now for your records. These documents will no longer be accessible when Warranty Team archives the eSignPackage "ServiceAgreement: ETX000000011164 12/8/2016 11:11:02 AM".

Thank you for using eSignLive™!